<span id="page-0-0"></span>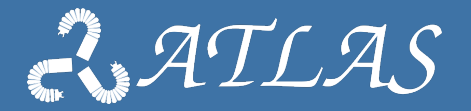

# **Orocos walk-through**

**Best Practices in integrating complex robotic systems**

Gianni Borghesan KU Leuven Febraury 2020

#### <span id="page-1-0"></span>**Outline**

- [Preparation steps](#page-1-0)
- [Exercise 1 make a source and a sink](#page-14-0)
- [Exercise 2 Add operations to set value, Marshalling](#page-27-0)
- [Exercise 3 Basic Ros integration, streaming on topics](#page-38-0)

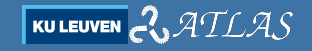

## **Install the software I**

#### Install Ubuntu **16.04**

- $\blacktriangleright$  Download the ISO
- $\blacktriangleright$  Create a Bootable USB
- $\blacktriangleright$  Launch the installer and follow the instructions

#### Install extra packages

- $\blacktriangleright$  e.g. apt-get install git ssh kst
- $\blacktriangleright$  install some editor of your liking, qtcreator, kate, kdevelop...

## **Install the software II**

#### Install ROS Kinetic

- $\triangleright$  <http://wiki.ros.org/kinetic/Installation/Ubuntu>
- $\blacktriangleright$  choose desktop full meta-package apt-get install ros-kinetic-desktop-full
- $\triangleright$  follows all the instructions of the wiki page up to point 1.7.

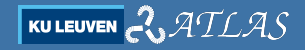

#### **Install the software III**

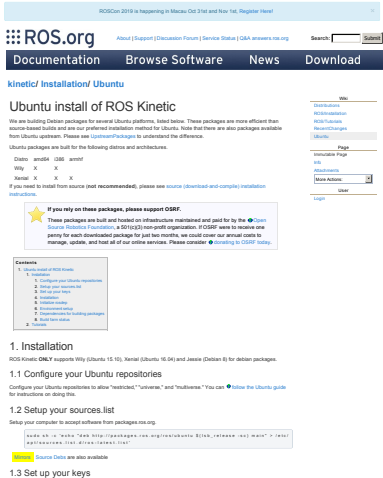

sudo a po-key ady -- keyseryer 'hko://keyseryer.ubuntu.com: 80' -- recy-key C1CF6E31E6BADE886

or click here<br>Individual Package: You can also install a specific ROS package (replace underscores with dashes of the package name):

su do agt-get install ros-kinetic-PACKAGE

e.g. s u de o pr- gat i n stall r o s - kin et in - s m - a m a p i n g m

#### To find available packages, use:

apt-cache search ros-kinetic

#### 1.5 Initialize rosdep

Before you can use ROS, you will need to initialize rosdep. rosdep enables you to easily install system dependencies for source you want to compile and is required to run some core components in ROS.

sudo rondeo init rosdep update

#### 1.6 Environment setup

It's convenient if the ROS environment variables are automatically added to your bash session every time a new shell is launched:

echo "source /opt/ros/kinetic/setup.bash" >> "/.bashrc source "/.bashrc

If you have more than one ROS distribution installed, ~/.bashrc must only source the setup.bash for the version you are currently using.

If you just want to change the environment of your current shell, instead of the above you can type:

source /ost/ros/kinetic/setso.bash

If you use zsh instead of bash you need to run the following commands to set up your shell:

e h o " s o u r c e / o p t / r o a / k i n e t i c a n e t v e h r c ." / . z e h r c . source "/ sabre

#### 1.7 Dependencies for building packages

Up to now you have installed what you need to run the core ROS packages. To create and manage your own ROS workspaces, there are various tools and requirements that are distributed separately. For example, rosinstall is a frequently used command-line tool that enables you to easily download many source trees for ROS packages with one command.

To install this tool and other dependencies for building ROS packages, run:

sudo apr install python-rosinstall python-rosinstall-generator python-wetool build-essential

#### 1.8 Build farm status

The packages that you installed were built by the ROS build farm. You can check the status of individual packages 1 here.

2. Tutorials Now, to test your installation, please proceed to the ROS Tutorials.

Except where otherwise noted, the ROS wiki is licensed under the Creative Commons Attribution 3.0

Wiki: kinetic/Installation/Ubuntu (last edited 2019-07-25 00:49:39 by TulkyFoote)

**Institute Children International** 

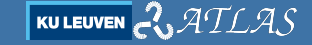

4 [Orocos walk-through](#page-0-0) and the control of the control of the control of the control of the control of the control of the control of the control of the control of the control of the control of the control of the control of t

8B172B4F42ED6FBAB17C654

#### **Install the software IV**

#### Install Orocos

 $\triangleright$  apt-get install ros-kinetic-rtt-ros-integration

Test Orocos

 $\blacktriangleright$  run deployer in a shell, and see if it works.

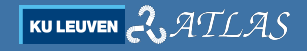

## **Setup a Catkin Workspace**

We will use the ros build system, so you will need a catkin workspace to build the exercise:

- <sup>I</sup> mkdir -p ∼/ws/src
- $\blacktriangleright$  cd ∼/ws
- $\blacktriangleright$  catkin make
- $\blacktriangleright$  source devel/setup.bash

see [http://wiki.ros.org/catkin/Tutorials/create](http://wiki.ros.org/catkin/Tutorials/create_a_workspace) a workspace.

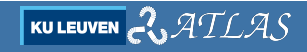

## **Automatically generate an orocos package skeleton I**

Luckily, there is a command for that:orocreate-catkin-pkg Usage: orocreate-catkin-pkg [-f] [--catkin] package name [component] [plugin] [service] [typekit] [support] [empty] [cmake]

We consider only the **component** option, e.g.:

- <sup>I</sup> cd ∼/ws/src
- ▶ orocreate-catkin-pkg hello1 component

## **Automatically generate an orocos package skeleton II**

#### Generated files

 $-$  hello $1/$ 

- − CM a keLi s t s . t x t
- − p ac k a ge . xml

− s r c

- $-\int M s k e L \text{ is } t s + y t$
- − h e l l o 1−component . cpp
- − h e l l o 1−component . hpp

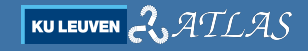

## **Automatically generate an orocos package skeleton III**

#### Root CMake

```
...<br>project ( hello1 )
\dots \# Rest of the configuration is in src/
add\_subdirectory( src )
```

```
o r o c o s _ g e n e r a t e _ p a c k a g e ()
```
#### src CMake

```
...<br>orocos_component(hello1 hello1—component.hpp hello1—component.cpp)
        # ... you may add multiple source files
. . .
```
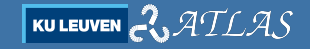

## **Automatically generate an orocos package skeleton IV**

#### Header

```
# ifndef OROCOS HELLO1 COMPONENT HPP
# define OROCOS HELLO1 COMPONENT HPP
#include < <rtt /RTT. hpp>
class Hello1 : public RTT:: TaskContext{
public :
Hello1 (std :: string const& name);
bool configureHook();
bool startHook():
void updateHook();
void stopHook();
void cleanupHook ();
};
# endif
```
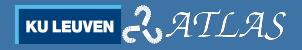

## **Automatically generate an orocos package skeleton V**

#### CPP file

```
#include "hello1-component.hpp"
#include <rtt / Component . hpp>
#include \ltiostream>Hello1:: Hello1(std:: string const& name) : TaskContext(name){
         std :: count \ll "Hello1 constant, constant]}
bool Hello1 :: configureHook(){
         std :: count \ll "Hello1 configured !" << std :: end :return true ;
}
bool Hello1 :: start Hook ()std :: \text{count} \ll \text{"Hello1 started !"} \ll \text{std ::end!};return true ;
}
void Hello1 :: updateHook(){
         std:: cout << "Hello1 executes updateHook !" << std:: endl:
}
. . .
ORO CREATE COMPONENT (Hello1)
```
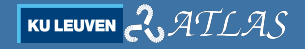

## **Automatically generate an orocos package skeleton VI**

Now compile...

Just cd to the root directory, and run cakin make !

...and play with the Deployer

- $\blacktriangleright$  import ("hello1")
- $\blacktriangleright$  displayComponentTypes
- ▶ loadComponent("hello", "Hello1")
- $\blacktriangleright$  cd hello
- $\blacktriangleright$  ls
- $\triangleright$  start
- $\blacktriangleright$  trigger
- $\blacktriangleright$  stop
- $\blacktriangleright$  setPeriod (1)
- $\blacktriangleright$  start

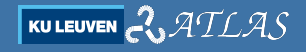

#### **Inspecting components and commands**

All the properties, ports, and operations (included inherited ones) that are documented can be inspected. Try:

 $\blacktriangleright$  ls

- help name-of-component or help this
- $\blacktriangleright$  help name-of-component
- $\blacktriangleright$  help name-of-operation/service

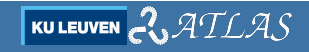

#### <span id="page-14-0"></span>**Outline**

- [Preparation steps](#page-1-0)
- [Exercise 1 make a source and a sink](#page-14-0)
- [Exercise 2 Add operations to set value, Marshalling](#page-27-0)
- [Exercise 3 Basic Ros integration, streaming on topics](#page-38-0)

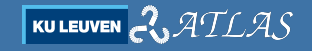

## **Objectives**

- $\triangleright$  Make a component source that outputs a number
	- Value configurable from property
	- Then a time-dependent function
- $\triangleright$  Make a component sink that reads the number
	- print out if a new value arrives if periodic and async
- $\blacktriangleright$  deploy and connect ports

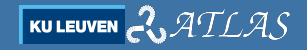

#### **Preparation**

- $\blacktriangleright$  Make a new package exe1.
- $\triangleright$  Prepare the files for two components, sink and source, and modify CMakeLists.txt accordingly.
- $\blacktriangleright$  Prepare a file called start.ops.

## **Source I**

#### To add Property to the interface

to add a port and write something on it:

```
// hpp ; I normally put in private
int output_value:
// cpp , constructor
source :: source (std :: string const& name) : TaskContext (name, PreOperational)
, output_value(0){
addProperty ("output_value", output_value).doc ("Value to write out");
}
```
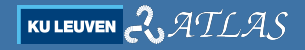

## **Source II**

#### To add Output Port to the interface

to add a port and write something on it:

```
// hpp
RTT::OutputPort <math>\leq int outport value;
// cpp , constructor
 addPort ("outport_value", outport_value).doc ("My output value");
// cpp , updatehook
outport_value.write(output_value);
```
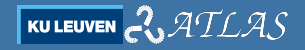

## **Source III**

#### Basic start.ops

To import the package and load the two components

```
import ("exe1")
loadComponent ("source", "source")
loadComponent ("sink", "sink")
```
#### Now compile, and check if data is written with "leave" (in Deployer)

```
cd s o u r c e
c o n f i g u r e
s t a r t
l e a v e
var int i
outport_value.read (i)
i
e n t e r
```
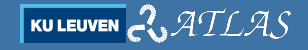

## **Sink I**

#### To add Ports to the interface

#### to add input ports and get data

```
// hpp
RTT \cdot \cdot \cdot Innut Port \leq int innort value :
// cpp , constructor
addPort ("inport_value", inport_value)
         . doc ( "My input port " ) ;
// cpp , updatehook
int data_in :
RTT::FlowStatus fs = inport_value.read(data_in):if (f = RTT : NoData) s d : cout \ll^nno data \ll s d : i.e.else if (f s = RTT :: 0 | dData) { std : : cout \ll old data \ll std : : endl; }
else {std::cout<<"data: "<< data_in<<std::endl:}//fs=RTT::NewData
```
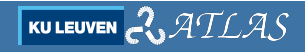

## **Sink II**

Now compile, and check if data can be written with "leave" (in Deployer)

cd sink s t a r t l e a v e  $in port_value$ . write $(1)$ sink.trigger

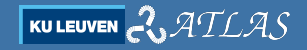

## **Sink III**

#### Event Port

they works similarly to normal input ports, but a function will be called every time they receive data. (**default: updateHook**)

// hpp  $RTT::InputPort \leq int$  event\_inport\_value; // cpp , constructor add Event Port (" event\_inport\_value", event\_inport\_value)  $\cdot$  doc ("My input port - event");

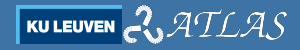

## **Sink IV**

#### Event Port make it complex

Use a **callback** in place of the default updateHook

```
// cpp , constructor
addEventPort("event import value", event import\_input = 'q, book::bind(& sink::my-callback, this, 1)). doc ( "My input port - event " ) ;
// cpp
void sink :: my_callback (RTT :: base :: PortInterface*p) {
  this>trigger();
  std :: count \ll "callback" \ll std :: end:
}
```
- $\triangleright$  to call the update from the callback, use this- $\triangleright$ trigger()
- to put a generic (e.g. member class) function, use boost::bind

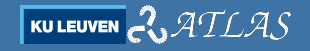

## **Sink V**

#### Question

why callback is written before the text in the updateHook?

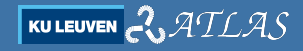

#### **Deployment**

```
import ("exe1")
loadComponent ("source", "source")
loadComponent ("sink" "sink")
source.setPeriod(1)
source.configure
source. output<sub>-value=3</sub>
connect ("sink.event_inport_value","source.outport_value",ConnPolicy())
sink errorsource, start
```
#### **Make a the source a sine generator**

write a signal (e.g. sine with period and amplitude configurable from properties) to a port. Hint: a periodic component can retrieve his period with get period: otherwise, you can get time with the following:

// hpp  $\#$ include  $\lt$ rtt/os/TimeService.hpp> . . . private : . . .  $RTT::os::TimeService::ticks-time before$ // cpp , starthook time\_begin=RTT:: os:: TimeService:: Instance()->getTicks(): // cpp , updateHook double time\_passed=RTT:: os :: TimeService :: Instance()->secondsSince(time\_begin);

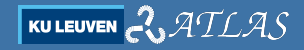

#### <span id="page-27-0"></span>**Outline**

- [Preparation steps](#page-1-0)
- [Exercise 1 make a source and a sink](#page-14-0)
- [Exercise 2 Add operations to set value, Marshalling](#page-27-0)
- [Exercise 3 Basic Ros integration, streaming on topics](#page-38-0)

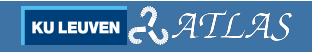

## **Objectives**

- $\triangleright$  Add an operation set amplitude and set frequency to the source component
- $\triangleright$  protect the amplitude and frequency so that they can be loaded only at configure time.
- $\triangleright$  Make a configuration file, and load before configure.
- $\triangleright$  protect the change via operation so that is possible to do it only when the source component is stopped.

#### **Preparation**

- $\triangleright$  make another component source2, copying source.
- $\triangleright$  make another deployment script, start2.ops.

#### **Properties I**

- $\triangleright$  Properties are variables that you can read and write
	- from the component and
	- from the component interface.
- $\triangleright$  The main use of properties is to configure a component, via the **Marshaller** service, or scripts.

## **Properties II**

```
// hpp
int my_property;
// cpp , constructor
addProperty('my property", my\_property). doc("A property");
// cpp , updateHook
my\_property = 34;int var=my_property;
```
#### Property changes dynamically!

If you do not what to allow to change the variable at anytime, cache it, or consider a setter/getter operation!

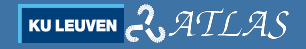

#### **Protect Properties**

- $\triangleright$  create other two variables for caching (hint, rename properties as  $\preceq$ prop)
- $\triangleright$  copy values in configure hook
- $\triangleright$  Maybe is a good idea to document in the .doc the behaviour!

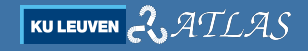

#### **Make a file for properties**

- $\blacktriangleright$  load the marshalling servicesource.loadService ("marshalling")
- $\blacktriangleright$  play around a little with it...
- $\blacktriangleright$  generate a file
- $\triangleright$  modify the file and read it again

```
Deplover [S]> source.load Service ("marshalling")
= true
Deployer [S] > source marshalling write Properties ("prop.cpf")
= true
// modify file
Deployer [S] > source marshalling read Properties ("prop.cpf")
= true
```
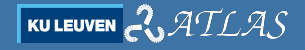

## **A configuration file example**

```
\langle ? \text{xml version} = "1.0" encoding = "UTE - 8"<! DOCTYPE properties SYSTEM "cpf.dtd">
\langle properties \rangle\le simple name="amplitude" type="double"\ledescription>Value amplitude\le/description>
                    \langle value>2\langle/value\times/simple>\le simple name="frequency" type="double"\lt description >Value frequency\lt/description >
                    \langle value> 0.1\langle/value>\rangle/simple>\langle properties>
```
Exercise: Now make read persistent, before the configure hook (write command in deployment script)

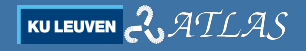

## **Add Operations I**

#### Add an operation to the interface

```
// hpp - declare class function
        bool set_amplitude(double);
// cpp constructor
        add Operation ( " set_amplitude", &source2 :: set_amplitude, this, RTT :: OwnThread)
          . doc ( " Set The amplitude " ) ;
// cpp , function body
        bool source2 :: set_amplitude (double a){
          . . .
        return true ;
         }
```
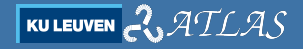

## **Add Operations II**

Now make sure that the operation cannot modify variables during running

#### Hint

the tast context offers introspection on his on life cycle state machine:

- $\blacktriangleright$  this->isRunning()
- $\blacktriangleright$  this->isConfigured()
- $\blacktriangleright$  this->inException()
- $\blacktriangleright$  ...

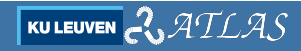

## **Add Operations**

Now make sure that the operation cannot modify variables during running

```
bool source2 :: set_amplitude (double a) {
         if (this \rightarrow is Running())RTT :: Logger :: In in (this->getName ()):
                  RTT:: log(RTT::Error)<< " set amplitude failed, component is running "<&lt;RTT::endlog();
                  return false ;
         }
         a m p litude_prop=amplitude=a :
         return true ;
}
```
#### <span id="page-38-0"></span>**Outline**

- [Preparation steps](#page-1-0)
- [Exercise 1 make a source and a sink](#page-14-0)
- [Exercise 2 Add operations to set value, Marshalling](#page-27-0)
- [Exercise 3 Basic Ros integration, streaming on topics](#page-38-0)

$$
\boxed{\text{KULEUVEN}}\text{C}\text{VATLAS}
$$

## **Steps for streaming on a topic**

- $\triangleright$  using for ports the typekit generated from ros messages.
- $\blacktriangleright$  loading the Ros services.
- $\blacktriangleright$  use the stream command

see [https://github.com/jhu-lcsr/rtt](https://github.com/jhu-lcsr/rtt_ros_examples)\_ros\_examples

#### **Integrate a ros messages-generated typekits in a component**

Using a Ros message is the same of using any other type.

```
// hpp
        \#in clude \ltstd_msgs/Float64.h>
         . . .<br>RTT : : OutputPort<std_msgs : : Float64> outport_value_ros ;
// cpp , constructor
         addPort (" outport value_ros", outport_value_ros).doc ("My output value, ros");
// cpp , update hook
         std_m s g s :: Float64 f;f. data=val :
         outport_value\_ros, write(f):
```
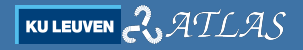

## **In deployment...**

Using a Ros message is the same of using any other type.

```
import ("rtt_ros")//optional, allows to import with the dependecies of package.xml
import ("rtt_std_msgs")
\frac{1}{\pi} import ("rtt rosnode") // makes orocos a ros node. will complain if roscore is not running
import("rtt\_roscomm") // contains the topic services\ldots load, configure, \ldotsstream ("source.outport_value_ros", ros.topic ("float_out"))
```
## **Build a new typekit from a ROS message I**

create a Ros package with only msgs

catkin\_create\_pkg my\_custom\_msgs std\_msgs rospy roscpp

write a msg in the msg folder

 $Flost64 \times$  $F$ loat 64 v

Modify, following the instructions in CMakeLists.txt, the files

- $\blacktriangleright$  CMakeLists txt
- ▶ Package.xml

. . . and compile with catkin make.

More info: <http://wiki.ros.org/ROS/Tutorials/CreatingMsgAndSrv>

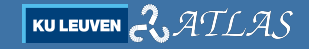

## **Build a new typekit from a ROS message II**

#### Generate the typekit

We will use a facility of the rtt\_roscomm package (github.com/orocos/rtt\_ros\_[integration/tree/indigo-devel/rtt](github.com/orocos/rtt_ros_integration/tree/indigo-devel/rtt_roscomm)\_roscomm)

rosrun rtt\_roscomm create\_rtt\_msgs my\_custom\_msgs

then compile and try to load the typekit, as for the  $rtt\_std_msgs$ 

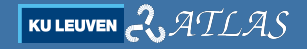